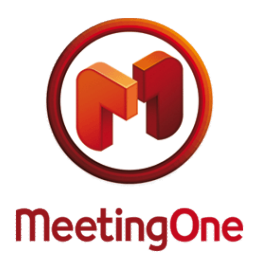

**Gebruik de Online Account Information tool**

De OAI (Online Account Information) is een tool dat u de gebruiksinformatie van uw audioconferentie meetingrooms van de afgelopen 4 maanden geeft.

## **HOE EEN VERBINDING MAKEN MET OAI?**

OAI is een tool dat u het maandelijkse verbruik weergeeft.

Om toegang te krijgen, ga naar de website van MeetingOne [\(https://www.meetingone.com/eu-nl/audioone/oai/meld-u](https://www.meetingone.com/eu-nl/audioone/oai/meld-u-aan-bij-oai/)[aan-bij-oai/\)](https://www.meetingone.com/eu-nl/audioone/oai/meld-u-aan-bij-oai/), voer uw gebruikersnaam, uw wachtwoord en uw klantnummer (of uw vergaderzaal nummer, als je informatie wil krijgen over een specifieke zaal). Als u uw account referenties wil (gebruikersnaam / wachtwoord), neem dan contact op met de Customer service van MeetingOne via [supporteu@meetingone.com](mailto:supporteu@meetingone.com) of de +31 (0)85 888 1182 [\(https://www.meetingone.com/eu-nl/contact/\)](https://www.meetingone.com/eu-nl/contact/).

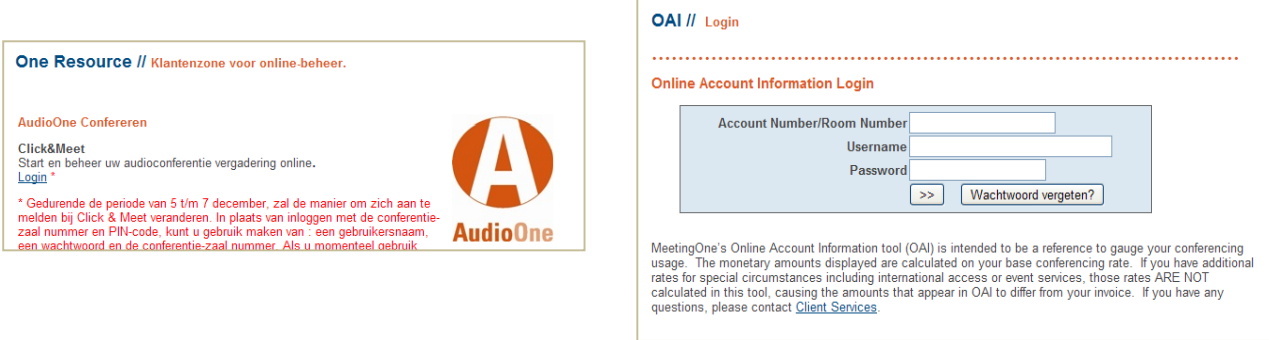

## **GEBRUIKSOVERZICHT VAN ALLE ZALEN**

Als u veel MeetingOne's audio conferentiezalen heeft en u wenst het bedrijfsverbruik te hebben. Voer uw gebruikersnaam, wachtwoord en klantnummer in. De gebruikte meetingrooms verschijnen automatisch op de lijst, met hun verbruik tijd en kosten.

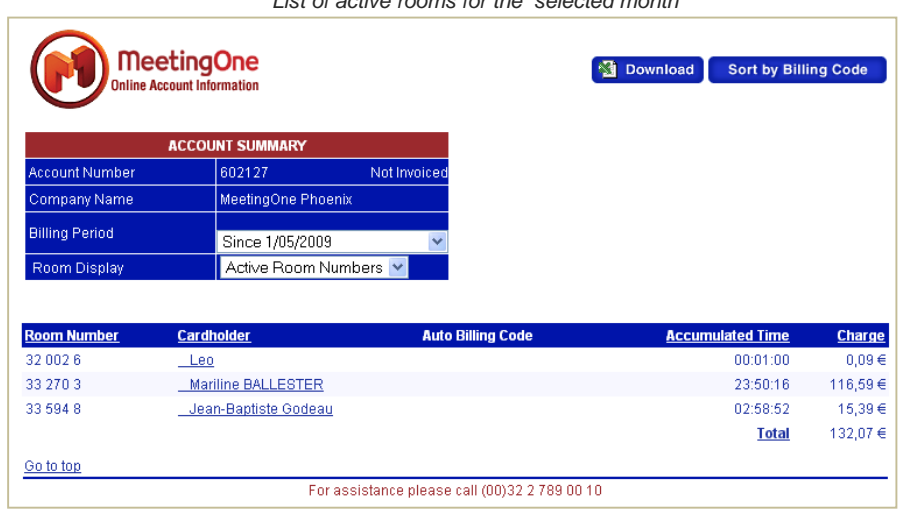

*List of active rooms for the selected month*

U kunt ook alle actieve of inactieve vergaderzalen weergeven of informatie raadplegen over het gebruik gedurende 3 maanden voorafgaand aan de huidige maand door het selecteren van de juiste "factureringsperiode". Als u de details wenst te verkrijgen van een specifieke vergaderzaal (datum en uur van de verbinding van de deelnemers, gebruik van tijd en kosten), klik op de naam van de organisator van de meetingroom (kaarthouder).

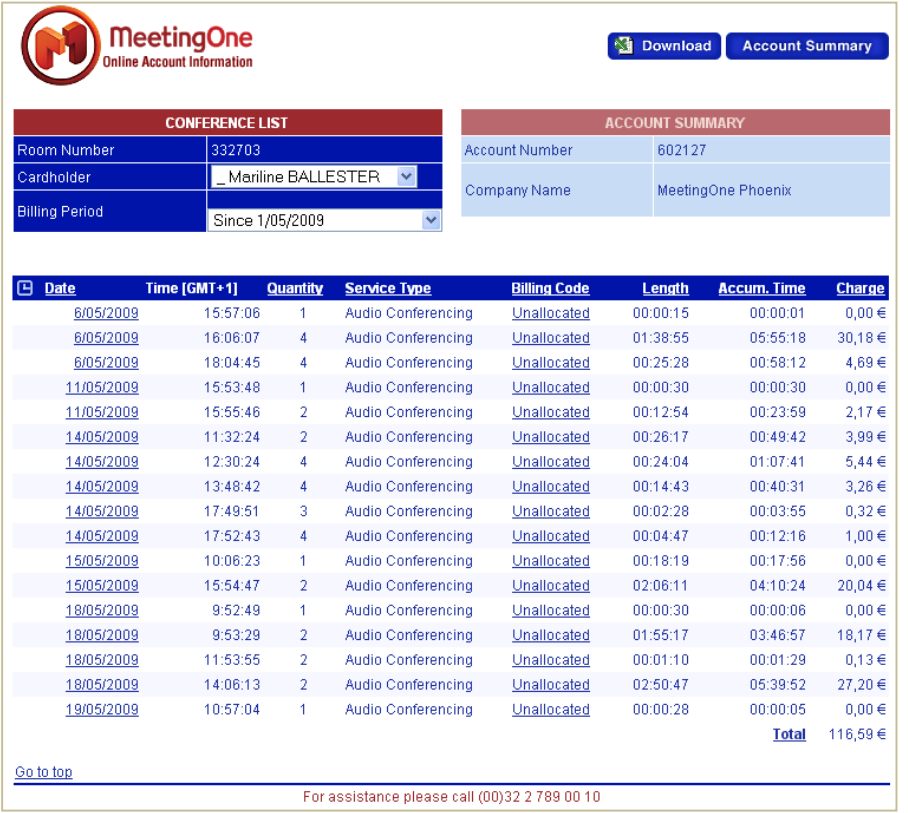

*Details of usage for the selected room*

## **RAADPLEGING VAN VERBRUIK VAN 1 BEPAALDE MEETINGROOM**

Voor het verkrijgen van de gedetailleerde informatie van een specifieke conferentieruimte, voer alleen uw gebruikersnaam, wachtwoord en zaalnummer in de OAI login.

## **DONWLOADEN EN PRINTEN VAN UW FACTUUR DETAILS**

Op de rechterbovenhoek van uw scherm, Kunt u een "**DOWNLOAD**" knop terugvinden: deze kunt u gebruiken voor het downloaden van uw audio-informatie over de conferentie in Excel-formaat. Voor het opslaan en afdrukken van de details van uw verbruik van de meetingrooms ', moet u de specifieke maand kiezen en vervolgens klicken op "**DOWNLOAD**".

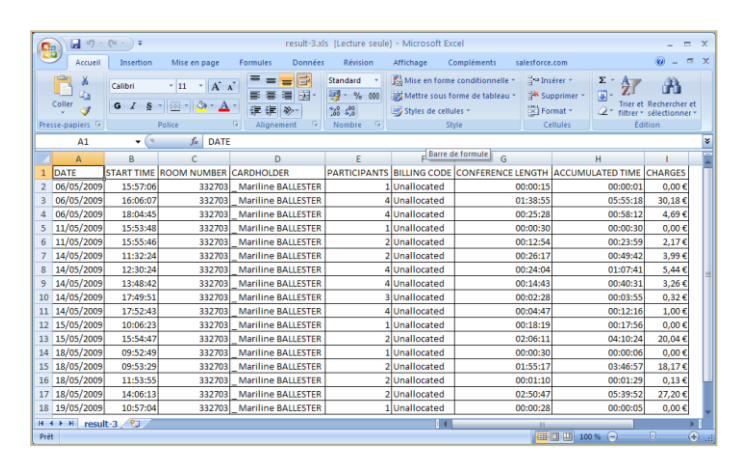

*Details of your usage for the selected room (Excel format)*